# <span id="page-0-0"></span>**Dell™ Vostro™ A840/A860 Szervizelési kézikönyv**

- Miel[őtt hozzákezdene](file:///C:/data/systems/vosA860/hu/sm/before.htm#wp1438061) [A memóriamodul fedele](file:///C:/data/systems/vosA860/hu/sm/back_cov.htm#wp1180190) **[Memóriamodul](file:///C:/data/systems/vosA860/hu/sm/memory.htm#wp1180190)** [Mini-Cardok](file:///C:/data/systems/vosA860/hu/sm/minicard.htm#wp1180188) [Középső vezérlő borító](file:///C:/data/systems/vosA860/hu/sm/hingecvr.htm#wp1179889) [Billenty](file:///C:/data/systems/vosA860/hu/sm/keyboard.htm#wp1179891)űzet [Kijelz](file:///C:/data/systems/vosA860/hu/sm/display.htm#wp1109848)ő [Csuklótámasz](file:///C:/data/systems/vosA860/hu/sm/palmrest.htm#wp1038494) [Rendszerventilátor](file:///C:/data/systems/vosA860/hu/sm/fan.htm#wp1120835) [A processzor h](file:///C:/data/systems/vosA860/hu/sm/cpucool.htm#wp1120835)űtőbordája
- [Processzor](file:///C:/data/systems/vosA860/hu/sm/cpu.htm#wp1084976) **[Merevlemez](file:///C:/data/systems/vosA860/hu/sm/hdd.htm#wp1109848)** [Gombelem](file:///C:/data/systems/vosA860/hu/sm/coinbatt.htm#wp1179886) [Optikai meghajtó](file:///C:/data/systems/vosA860/hu/sm/optical.htm#wp999869) [Hangszóró](file:///C:/data/systems/vosA860/hu/sm/speaker.htm#wp1038494) Belső Bluetooth® [vezeték nélküli technológiás kártya](file:///C:/data/systems/vosA860/hu/sm/bluetoot.htm#wp1038494) [Alaplap](file:///C:/data/systems/vosA860/hu/sm/sysboard.htm#wp1000473) [Az akkumulátor zárószerkezete](file:///C:/data/systems/vosA860/hu/sm/battery_.htm#wp1042554) [A BIOS Flash alkalmazása](file:///C:/data/systems/vosA860/hu/sm/bios.htm#wp1084976)

# **Megjegyzések, közlemények és figyelmeztetések**

**MEGJEGYZÉS:** A MEGJEGYZÉSEK a számítógép biztonságosabb és hatékonyabb használatát elősegítő fontos tudnivalókat tartalmaznak.

**FIGYELMEZTETES:** A FIGYELMEZTETES hardverhiba vagy adatvesztés potenciális lehetőségére hívja fel a figyelmet, egyben közli a probléma<br>elkerülésének módját.

**A VIGYÁZAT! A VIGYÁZAT jelzések esetleges tárgyi és személyi sérülésekre, illetve életveszélyre hívják fel a figyelmet.** 

**A dokumentumban közölt információ külön értesítés nélkül is megváltozhat. © 2008 Dell Inc. Minden jog fenntartva.**

A Dell Inc. előzetes írásos engedélye nélkül szigorúan tilos a dokumentumokat bármilyen módon sokszorosítani.

A szövegben használt védjegyek: a *Dell*, a *DELL* logó *és a Vostro* a Dell Inc. védjegye; a *Bluetooth* a Bluetooth SIG, Inc. birtokában lévő bejegyzett védjegy, és a Dell licenc keretében használja. *A Microsoft,* a *Windows, a Windows Vista, és a Windows Vista Start gombja* a Microsoft Corporation védjegye vagy bejegyzett védjegye az Egyesült Allamokban<br>és/vagy más országokban.

A dokumentumban más védjegyek és kereskedelmi megnevezések is szerepelhetnek, hivatkozásként a termékmárkák és megnevezések tulajdonosaira. A Dell Inc. a sajátja<br>kivételével lemond minden védjegyekkel vagy bejegyzett védje

**Típusok: PP38L, PP37L**

**2008. szeptember Mód. A01**

# **A memóriamodul fedele Dell™ Vostro™ A840/A860 Szervizelési kézikönyv**

- [A memóriamodul fedelének eltávolítása](#page-1-0)
- [A modul fedelének visszahelyezése](#page-1-1)
- VIGYAZAT! A számítógép belsejében végzett munka előtt olvassa el figyelmesen a számítógéphez mellékelt biztonsági információkat tartalmazó<br>dokumentumot. A biztonsággal kapcsolatos gyakorlati tanácsokért lásd a www.dell.com **honlapot.**
- **FIGYELMEZTETES:** Az elektrosztatikus kisülés elkerülése érdekében, földelje magát csuklóra erősíthető földelőkábellel vagy úgy, hogy rendszeresen<br>festetlen fém felülethez ér (például a számítógép hátulján található csatla

#### <span id="page-1-0"></span>**A memóriamodul fedelének eltávolítása**

- 1. Kövesse a következő fejezetben olvasható utasításokat: Miel[őtt hozzákezdene](file:///C:/data/systems/vosA860/hu/sm/before.htm#wp1438061).
- 2. Fordítsa fel a számítógépet.
- 3. Távolítsa el a két csavart a modul fedeléből.

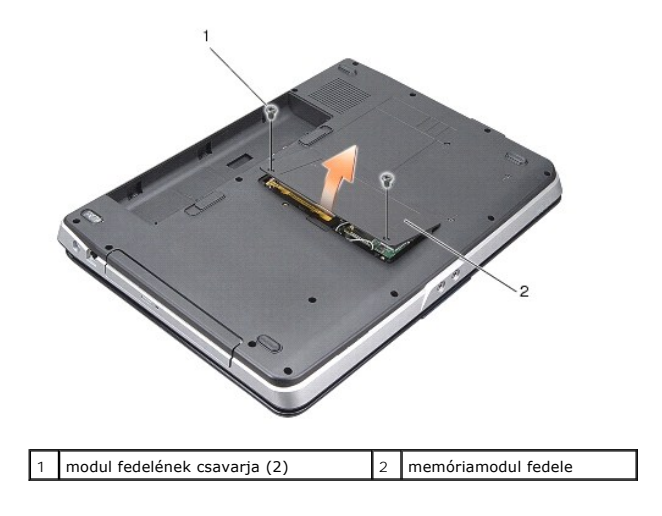

4. Emelje le a fedelet a számítógépről.

# <span id="page-1-1"></span>**A modul fedelének visszahelyezése**

- 1. Helyezze vissza a modul fedelét.
- 2. Helyezze vissza a két csavart a modul fedelébe.
- 3. Csúsztassa be az akkumulátort a helyére, amíg egy kattanást nem hall.

#### **Az akkumulátor zárószerkezete Dell™ Vostro™ A840/A860 Szervizelési kézikönyv**

- 
- [Az akkumulátor zárószerkezetének eltávolítása](#page-2-0)  [A telepzárószerkezet eltávolítása](#page-2-1)
- 
- VIGYAZAT! A számítógép belsejében végzett munka előtt olvassa el figyelmesen a számítógéphez mellékelt biztonsági információkat tartalmazó<br>dokumentumot. A biztonsággal kapcsolatos gyakorlati tanácsokért lásd a www.dell.com **honlapot.**
- **FIGYELMEZTETES:** Az elektrosztatikus kisülések elkerülése érdekében földelje le magát egy csuklópánttal, vagy időközönként érjen hozzá egy<br>festetlen fémfelülethez, például a számítógép hátulján lévő csatlakozóhoz.

### <span id="page-2-0"></span>**Az akkumulátor zárószerkezetének eltávolítása**

- 1. Kövesse a következő fejezet utasításait: Miel[őtt hozzákezdene](file:///C:/data/systems/vosA860/hu/sm/before.htm#wp1438061).
- 2. Távolítsa el az alaplapot (lásd: [Alaplap\)](file:///C:/data/systems/vosA860/hu/sm/sysboard.htm#wp1000473).
- 3. Távolítsa el az akkumulátor záróreteszének csavarját, és távolítsa el a reteszt.
- 4. Távolítsa el a csavart az akkumulátorrekesz kioldóreteszéből.

**FIGYELMEZTETÉS:** Mielőtt eltávolítaná az akkumulátor kioldógombját, figyelje meg a gomb elhelyezését, hogy biztosítsa a megfelelő visszaszerelést.

- 5. Csúsztassa jobbra az akkumulátor kioldóját, és távolítsa el.
- 6. Akassza le a retesz rugóját.

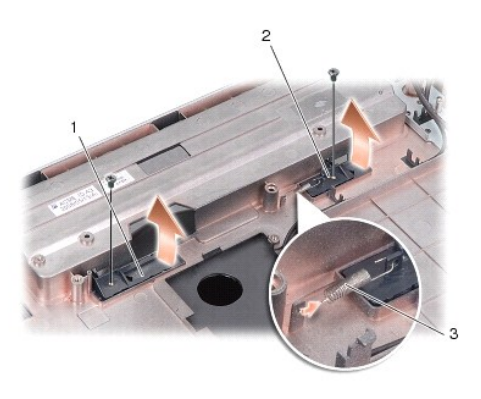

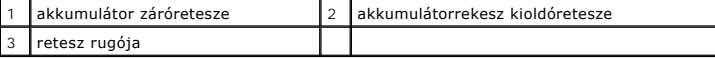

### <span id="page-2-1"></span>**A telepzárószerkezet eltávolítása**

**FIGYELMEZTETÉS:** Győződjön meg arról, hogy az akkumulátor retesze helyes irányban áll. A gomb bevágásának beszereléskor felfelé kell néznie.

- 1. Helyezze vissza a rugót, és csúsztassa a helyére az akkumulátor reteszét.
- 2. Helyezze vissza, és húzza meg a csavarokat.
- 3. Helyezze vissza az áramköri lapot (lásd: [Az alaplap cseréje](file:///C:/data/systems/vosA860/hu/sm/sysboard.htm#wp1033663)).
- 4. Csúsztassa be az akkumulátort a helyére, amíg egy kattanást nem hall.

 **Mielőtt hozzákezdene Dell™ Vostro™ A840/A860 Szervizelési kézikönyv** 

- [Ajánlott eszközök](#page-4-0)
- [A számítógép kikapcsolása](#page-4-1)
- Miel[őtt elkezdene dolgozni a számítógép belsejében](#page-4-2)

Ez a fejezet a számítógép alkatrészeinek ki- és beszerelését ismerteti. Ha másként nem jelezzük, minden folyamat az alábbi feltételek teljesülését feltételezi:

- 1 Végrehajtotta a következő lépéseket: [A számítógép kikapcsolása](#page-4-1) és Miel[őtt elkezdene dolgozni a számítógép belsejében](#page-4-2).
- l Elolvasta a számítógéppel szállított biztonsági útmutatásokat*.*
- l Egy komponenst kicserélhet vagy amennyiben külön vásárolta meg beszerelhet a kiszerelési művelet fordított sorrendben való elvégzésével.

#### <span id="page-4-0"></span>**Ajánlott eszközök**

A jelen dokumentumban szereplő eljárások a következő eszközöket igényelhetik:

- l Kis, laposélű csavarhúzó
- l Csillagcsavarhúzó
- l BIOS frissítőprogram CD-je

### <span id="page-4-1"></span>**A számítógép kikapcsolása**

**FIGYELMEZTETÉS:** Az adatvesztés elkerülése érdekében a számítógép kikapcsolása előtt mentsen el és zárjon be minden megnyitott fájlt.

- 1. Mentsen el és zárjon be minden nyitott fájlt, majd lépjen ki minden futó programból.
- 2. Kattintson a **Start** gombra <sup>(†</sup>, a legördülő lista nyilára **a independentea Leállítás** elemre.

Miután az operációs rendszer leállt, a számítógép kikapcsol.

3. Győződjön meg arról, hogy mind a számítógép, mind a csatlakoztatott eszközök ki vannak-e kapcsolva. Amennyiben a számítógép és a csatlakoztatott<br>Eszközök nem kapcsolnak automatikusan az operációs rendszer leállításako kikapcsol.

### <span id="page-4-2"></span>**Mielőtt elkezdene dolgozni a számítógép belsejében**

Tartsa be az alábbi óvintézkedéseket a számítógép potenciális károsodásának elkerülése és a saját biztonsága érdekében.

- VIGYAZAT! A számítógép belsejében végzett munka előtt olvassa el figyelmesen a számítógéphez mellékelt biztonsági információkat tartalmazó<br>dokumentumot. A biztonsággal kapcsolatos gyakorlati tanácsokért lásd a www.dell.com **honlapot.**
- **FIGYELMEZTETÉS:** Bánjon óvatosan a komponensekkel és a kártyákkal. Ne érjen hozzá a kártyán lévő komponensekhez vagy érintkezőkhöz. A kártyát O tartsa a szélénél vagy a fém szerelőkeretnél fogva. A komponenseket, például a mikroprocesszort vagy a chipet a szélénél, ne az érintkezőknél fogva tartsa.
- **FIGYELMEZTETÉS:** A számítógépen csak képesített szakember végezhet javításokat. A szavatosság nem vonatkozik a Dell által nem engedélyezett szervizmunkákra.
- **FIGYELMEZTETES:** A kábelek kihúzásakor ne magát a kábelt, hanem a csatlakozót vagy a feszültségmentesítő hurkot húzza meg. Néhány kábel<br>csatlakozója reteszelő kialakítással van ellátva; a kábel eltávolításakor kihúzás elő egyenesen a csatlakozódugókat, hogy a csatlakozótűk ne görbüljenek el. A tápkábelek csatlakoztatása előtt szintén ellenőrizze azok megfelelő helyzetét és igazítását.

**FIGYELMEZTETÉS:** A számítógép károsodásának elkerülése érdekében végezze el az alábbi műveleteket, mielőtt a számítógép belsejébe nyúl.

- 1. Győződjön meg arról, hogy a munkaasztal sima és tiszta, hogy megelőzze a számítógép fedelének karcolódását.
- 2. Kapcsolja ki a számítógépet (lásd: [A számítógép kikapcsolása](#page-4-1))

**FIGYELMEZTETÉS:** A hálózati kábel lecsatolásakor először húzza ki a kábelt a számítógépből, majd a hálózati eszközből.

- 3. Húzzon ki minden telefonkábelt és hálózati kábelt a számítógépből.
- 4. Zárja le a képernyőt, és egy egyenletes munkafelületen fordítsa a számítógépet fejjel lefelé.
- 5. Áramtalanítsa a számítógépet és minden csatolt eszközt.
- **FIGYELMEZTETÉS:** Az alaplap sérülésének elkerülése érdekében távolítsa el a fő akkumulátort a számítógép szervizelése előtt.

**FIGYELMEZTETES:** A számítógép sérülésének elkerülése végett, csak az ehhez a Dell modellhez tervezett akkumulátort használjon. Ne használjon más<br>Dell számítógéphez gyártott akkumulátort.

- 6. A fő akkumulátor eltávolítása:
	- a. Az akkumulátor rögzítőgombját csúsztassa a külső oldala felé, így oldja fel az akkumulátor rögzítését.
	- b. Csúsztassa el az akkumulátorrekesz kioldógombját, és tartsa meg ebben az állapotban.
	- c. Emelje ki az akkumulátort az akkumulátorrekeszből.

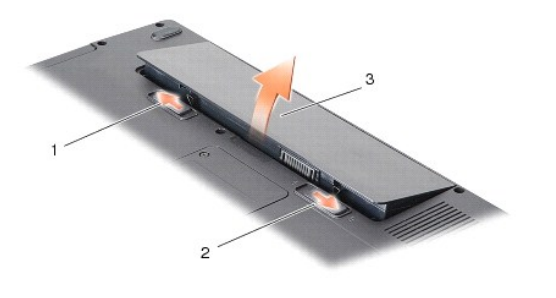

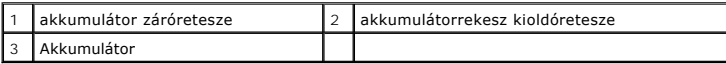

7. Nyomja meg a tápfeszültség gombot, hogy leföldelje az alaplapot.

#### **A BIOS Flash alkalmazása**

**Dell™ Vostro™ A840/A860 Szervizelési kézikönyv** 

- [BIOS flashelés CD](#page-6-0)-ről
- BIOS-[flashelés a merevlemez](#page-6-1)-meghajtóról

Ha a BIOS-frissítőprogram CD-jét is megkapta az új alaplaphoz, alkalmazzon BIOS-flashelést a CD-ről. Ha nincs BIOS-frissítőprogram a CD-jén, akkor végezze a BIOS-flashelést a merevlemezről.

### <span id="page-6-0"></span>**BIOS flashelés CD-ről**

1. Gondoskodjon róla, hogy a váltóáramú adapter be legyen dugva és hogy a fő elem (akkumulátor) megfelelően legyen telepítve.

**MEGJEGYZÉS:** Ha BIOS-frissítőprogramot tartalmazó CD-t használ, állítsa be a számítógépet úgy, hogy a CD-meghajtóról induljon.

2. Helyezze be a BIOS-frissítőprogram CD-jét, és indítsa újra a számítógépet.

Kövesse a képernyőn megjelenő utasításokat. A számítógép elindul és frissíti a BIOS-t. Mikor a flash frissítés kész van, a számítógép automatikusan újraindítja magát.

- 3. Nyomja le az <F2> billentyűt az indítási önteszt során, hogy beléphessen a rendszer telepítőprogramjába.
- 4. Nyomja le az <Alt><f> billentyűkombinációt a rendszer alapértelmezéseinek visszaállításához.
- 5. Nyomja le az <Esc> billentyűt, válassza a **Save changes and reboot** (Módosítások mentése és újraindítás) lehetőséget, majd nyomja le az <Enter> billentyűt a konfiguráció változásainak elmentéséhez.
- 6. Vegye ki a BIOS-frissítőprogram CD-jét a meghajtóból, és indítsa újra a számítógépet.

# <span id="page-6-1"></span>**BIOS-flashelés a merevlemez-meghajtóról**

- 1. Gondoskodjon róla, hogy a váltóáramú adapter be legyen dugva, a fő elem megfelelően telepítve legyen, és egy hálózati kábel csatlakoztatva legyen.
- 2. Kapcsolja be a számítógépet.
- 3. Keresse meg az utolsó BIOS frissítés fájlt a **support.dell.com** címen.
- 4. Kattintson a **Download Now** (Letöltés most) gombra a fájl letöltéséhez.
- 5. Mikor az **Export Compliance Disclaimer** (export megfelelőségi lemondónyilatkozat) ablak megjelenik, kattintson a **Yes, I Accept this Agreement** (Igen, elfogadom a megállapodást) gombra.

Megjelenik a **File Download** (Fájl letöltése) ablak.

6. Kattintson a **Save this program to disk** (Program mentése lemezre), majd az **OK** gombra.

Megjelenik a **Save In** (Mentés ide) ablak.

7. Kattintson a lefelé mutató nyílra a **Save In** (Mentés ide) menü megtekintéséhez, jelölje ki az **Asztalt**, majd kattintson a **Save** (Mentés) gombra.

A fájl az asztalra töltődik le.

8. Kattintson a **Close** (Bezárás) gombra, mikor a **Download Complete** (Letöltés kész) ablak megjelenik.

A fájl ikonja megjelenik az asztalon, és ugyanazt a nevet kapja, mint a letöltött BIOS-frissítőfájl.

9. Duplán kattintson az asztalon a fájl ikonjára, és kövesse a képernyőn megjelenő utasításokat.

#### **Belső Bluetooth® vezeték nélküli technológiás kártya Dell™ Vostro™ A840/A860 Szervizelési kézikönyv**

● A Bluetooth<sup>®</sup>-kártya eltávolítása

- A Bluetooth<sup>®</sup>-kártya visszahelyezése
- VIGYAZAT! A számítógép belsejében végzett munka előtt olvassa el figyelmesen a számítógéphez mellékelt biztonsági információkat tartalmazó<br>dokumentumot. A biztonsággal kapcsolatos gyakorlati tanácsokért lásd a www.dell.com **honlapot.**
- **FIGYELMEZTETES:** Az elektrosztatikus kisülések elkerülése érdekében földelje le magát egy csuklópánttal, vagy időközönként érjen hozzá egy<br>festetlen fémfelülethez, például a számítógép hátulján lévő csatlakozóhoz.

# <span id="page-7-0"></span>**A Bluetooth®-kártya eltávolítása**

- 1. Kövesse a következő fejezet utasításait: Miel[őtt hozzákezdene](file:///C:/data/systems/vosA860/hu/sm/before.htm#wp1438061).
- 2. Távolítsa el a kéztámaszt (lásd: [Csuklótámasz](file:///C:/data/systems/vosA860/hu/sm/palmrest.htm#wp1038494)).
- 3. Távolítsa el a bluetooth-kártya kábelcsatlakozóját az alaplapról.
- 4. Gyengéden emelje ki a bluetooth-kártyát a számítógép alján található házból.

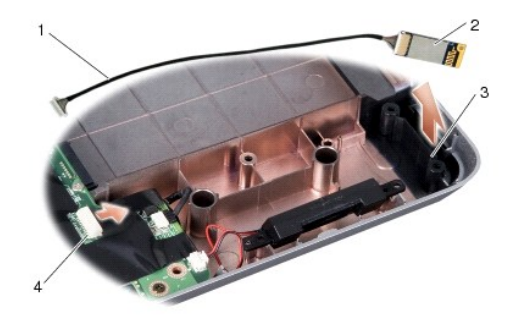

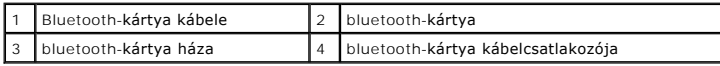

# <span id="page-7-1"></span>**A Bluetooth®-kártya visszahelyezése**

- 1. Helyezze be a bluetooth-kártyát a számítógép alján található házba.
- 2. Helyezze vissza a bluetooth-kártya kábelcsatlakozóját az alaplapra.
- 3. Kövesse a következő fejezet utasításait: [A csuklótámasz visszahelyezése](file:///C:/data/systems/vosA860/hu/sm/palmrest.htm#wp1039422).
- 4. Csúsztassa be az akkumulátort a helyére, amíg egy kattanást nem hall.

#### **Gombelem**

**Dell™ Vostro™ A840/A860 Szervizelési kézikönyv** 

- A gombelem cseréje
- [A gombelem cseréje](#page-8-1)
- VIGYAZAT! A számítógép belsejében végzett munka előtt olvassa el figyelmesen a számítógéphez mellékelt biztonsági információkat tartalmazó<br>dokumentumot. A biztonsággal kapcsolatos gyakorlati tanácsokért lásd a www.dell.com **honlapot.**
- **FIGYELMEZTETES:** Az elektrosztatikus kisülés elkerülése érdekében, földelje magát csuklóra erősíthető földelőkábellel vagy úgy, hogy rendszeresen<br>festetlen fém felülethez ér (például a számítógép hátulján található csatla
- **FIGYELMEZTETES:** Az alaplap sérülésének elkerülése végett, az akkumulátort ki kell vennie a helyéről mielőtt megkezdené a javítást a számítógépen<br>belül.

# <span id="page-8-0"></span>**A gombelem cseréje**

- 1. Kövesse a következő fejezet utasításait: Miel[őtt hozzákezdene](file:///C:/data/systems/vosA860/hu/sm/before.htm#wp1438061)
- 2. Távolítsa el az alaplapot (lásd: [Az alaplap kiszerelése](file:///C:/data/systems/vosA860/hu/sm/sysboard.htm#wp1000461)).
- 3. Fordítsa meg az alaplapot.
- 4. Válassza le a gombelem kábelét az alaplapról.
- 5. Vegye ki a gombelemet a műanyag tartóból.

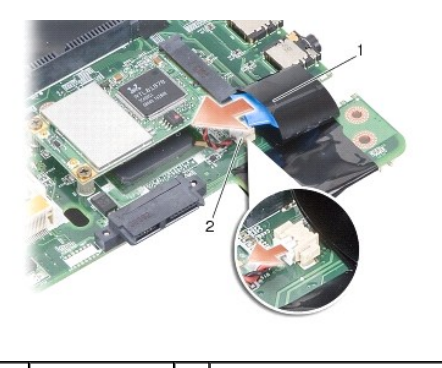

gombelem 2 gombelem csatlakoztató kábel

# <span id="page-8-1"></span>**A gombelem cseréje**

- 1. Helyezze be a gombelemet a műanyag tartóba.
- 2. Csatlakoztassa a gombelem kábelét az alaplaphoz.
- 3. Kövesse a következő fejezet utasításait: [Az alaplap cseréje](file:///C:/data/systems/vosA860/hu/sm/sysboard.htm#wp1033663).
- 4. Csúsztassa be az akkumulátort a helyére, amíg egy kattanást nem hall.

 **Processzor** 

**Dell™ Vostro™ A840/A860 Szervizelési kézikönyv** 

**A processzor kiszerelése** 

**A processzor cseréje** 

- VIGYAZAT! A számítógép belsejében végzett munka előtt olvassa el figyelmesen a számítógéphez mellékelt biztonsági információkat tartalmazó<br>dokumentumot. A biztonsággal kapcsolatos gyakorlati tanácsokért lásd a www.dell.com **honlapot.**
- O **FIGYELMEZTETES:** Az elektrosztatikus kisülés elkerülése érdekében, földelje magát csuklóra erősíthető földelőkábellel vagy úgy, hogy rendszeresen<br>festetlen fém felülethez ér (például a számítógép hátulján található csatla

#### <span id="page-9-0"></span>**A processzor kiszerelése**

- **FIGYELMEZTETES:** Ahhoz, hogy elkerülje a ZIF-foglalat és a processzor közötti szaggatott kapcsolatot a processzor kivételekor vagy behelyezésekor,<br>nyomja meg finoman a processzor közepét, miközben a rögzítőcsavart elfordí
- **FIGYELMEZTETÉS:** A processzor károsodásának elkerülése érdekében úgy tartsa a csavarhúzót, hogy merőleges legyen a processzorra, amikor  $\bullet$ elforgatja a bütykös csavart.
- 1. Kövesse a következő fejezet utasításait: Miel[őtt hozzákezdene](file:///C:/data/systems/vosA860/hu/sm/before.htm#wp1438061).
- 2. Távolítsa el a hűtőbordát (lásd: [A processzor h](file:///C:/data/systems/vosA860/hu/sm/cpucool.htm#wp1120835)űtőbordája).
- 3. A ZIF-foglalat meglazításához használjon egy kis laposélű csavarhúzót, és fordítsa a ZIF-foglalat csavarját balra, amíg megáll.

A ZIF-foglalat csavarja rögzíti a processzort az alaplaphoz. Figyelje meg a ZIF-foglalat rögzítőcsavarján levő nyilat.

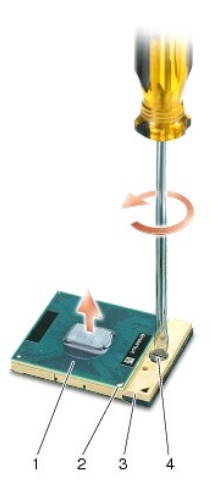

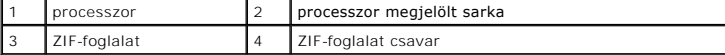

0 **FIGYELMEZTETES:** Ahhoz, hogy a legjobb hűtést biztosítsa a processzornak, ne érintse meg a hőátadó felületet a processzor hűtőjén. A bőrön levő<br>olajok csökkenthetik a hőátadó képességet.

**FIGYELMEZTETÉS:** A processzor eltávolításakor emelje azt egyenesen felfelé. Legyen óvatos, ne hajlítsa el a processzormodul érintkezőit.

4. Emelje ki a processzormodult a ZIF-foglalatból.

### <span id="page-9-1"></span>**A processzor cseréje**

Θ **FIGYELMEZTETES:** Gondoskodjon róla, hogy a bütyök retesz teljesen nyitott helyzetben legyen, mielőtt behelyezné a processzort. A processzor helyes<br>beültetése a ZIF-foglalatba nem követel erőkifejtést.

 $\bullet$ **FIGYELMEZTETES:** Ha a processzor nincs megfelelően a helyén, az szaggatott érintkezéshez vezethet, ami véglegesen károsíthatja a processzort és a<br>ZIF-foglalatot. 1. Állítsa be a processzor megjelölt sarkát úgy,hogy az a ZIF-foglalat háromszöggel jelzett sarka felé mutasson, majd helyezze be a processzort a ZIFfoglalatba.

Ha a processzor helyesen van behelyezve, mind a négy sarka egy magasságban van. Ha egy vagy több sarok magasabban van, mint a többi, a modul nincs helyesen behelyezve.

**FIGYELMEZTETÉS:** Ahhoz, hogy elkerülje a ZIF-foglalat és a processzor közötti szaggatott kapcsolatot a processzor kivételekor vagy behelyezésekor, nyomja meg finoman a processzor közepét, miközben a rögzítőcsavart elfordítja.

- 2. Szorítsa meg a ZIF-foglalatot a csavar jobbra forgatásával, hogy a processzort rögzítse az alaplapon.
- 3. Válassza le a hűtőrács hátulját, és rögzítse azt a processzor hűtőbordájának arra a részére ,amelyik eltakarja a processzort.
- 4. Kövesse a következő fejezet utasításait:A processzor hűt[őbordájának visszahelyezése](file:///C:/data/systems/vosA860/hu/sm/cpucool.htm#wp1120879).
- 5. Frissítse a BIOS-t a BIOS frissítőprogramjának CD-je segítségével (lásd: [A BIOS Flash alkalmazása](file:///C:/data/systems/vosA860/hu/sm/bios.htm#wp1084976)).

#### **A processzor hűtőbordája Dell™ Vostro™ A840/A860 Szervizelési kézikönyv**

- A processzor hűt[őbordájának eltávolítása](#page-11-0)
- A processzor hűt[őbordájának visszahelyezése](#page-11-1)

VIGYAZAT! A számítógép belsejében végzett munka előtt olvassa el figyelmesen a számítógéphez mellékelt biztonsági információkat tartalmazó<br>dokumentumot. Bővebb biztonsági útmutatásokért lásd a Megfelelőségi honlapot a www.

**FIGYELMEZTETÉS:** Az elektrosztatikus kisülés elkerülése érdekében, földelje magát csuklóra erősíthető földelőkábellel vagy úgy, hogy rendszeresen 0 festetlen fém felülethez ér (például a számítógép hátulján található csatlakozókhoz).

### <span id="page-11-0"></span>**A processzor hűtőbordájának eltávolítása**

- 1. Kövesse a következő fejezet utasításait: Miel[őtt hozzákezdene](file:///C:/data/systems/vosA860/hu/sm/before.htm#wp1438061).
- 2. Távolítsa el az alaplapot (lásd: [Az alaplap kiszerelése](file:///C:/data/systems/vosA860/hu/sm/sysboard.htm#wp1000461)).
- 3. Fordítsa meg az alaplapot.
- 4. Lazítsa meg a processzor hűtőbordájának négy rögzítőcsavarját.
- 5. Emelje ki a processzor hűtőbordáját a számítógépből.

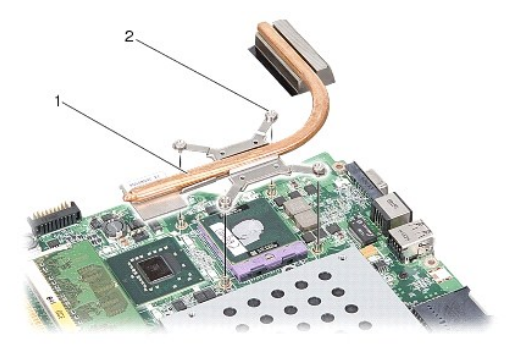

a processzor hűtőbordája  $\begin{bmatrix} 2 \\ 1 \end{bmatrix}$ tartócsavarok (4)

## <span id="page-11-1"></span>**A processzor hűtőbordájának visszahelyezése**

**MEGJEGYZES:** Az eredeti hűtőrács újrahasznosítható, ha az eredeti processzort és hűtőbordát együtt szereli vissza. Ha a processzort<br>vagy a hűtőbordát kicseréli, használja a készletben levő hűtőrácsot a hő elvezetéséhez.

**MEGJEGYZÉS:** Ez az eljárás azt feltételezi, hogy már eltávolította a processzor hűtőbordáját, és készen áll annak kicserélésére.

1. Válassza le a hűtőrács hátulját, és rögzítse azt a processzor hűtőbordájának arra a részére, amelyik eltakarja a processzort.

- 2. Csúsztassa a processzor hűtőbordáját a keret alá, és a négy tartócsavart illessze az alaplapon található lyukakba.
- 3. Szorítsa meg a négy rögzített csavart.
- 4. Kövesse a következő fejezet utasításait: [Az alaplap cseréje](file:///C:/data/systems/vosA860/hu/sm/sysboard.htm#wp1033663).

#### <span id="page-12-1"></span> **Kijelző**

**Dell™ Vostro™ A840/A860 Szervizelési kézikönyv** 

- Kijelz[ő egység](#page-12-0)
- [Kijelz](#page-13-0)őelőlap
- Kijelző panel
- Kijelz[őpanel kábele](#page-16-0)
- **O** Kijelzőinverter
- VIGYAZAT! A számítógép belsejében végzett munka előtt olvassa el figyelmesen a számítógéphez mellékelt biztonsági információkat tartalmazó<br>dokumentumot. A biztonsággal kapcsolatos gyakorlati tanácsokért lásd a www.dell.com **honlapot.**
- **FIGYELMEZTETES:** Az elektrosztatikus kisülés elkerülése érdekében, földelje magát csuklóra erősíthető földelőkábellel vagy úgy, hogy rendszeresen<br>festetlen fém felülethez ér (például a számítógép hátulján található csatla

O **FIGYELMEZTETES:** Az alaplap sérülésének elkerülése végett, az akkumulátort ki kell vennie a helyéről mielőtt megkezdené a javítást a számítógépen<br>belül.

# <span id="page-12-0"></span>**Kijelző egység**

#### **A kijelző kiszerelése**

- 1. Kövesse a következő fejezet utasításait: Miel[őtt elkezdene dolgozni a számítógép belsejében](file:///C:/data/systems/vosA860/hu/sm/before.htm#wp1435099).
- 2. Távolítsa el a memóriamodul(oka)t (lásd: [Memóriamodul \(ok\) eltávolítása](file:///C:/data/systems/vosA860/hu/sm/memory.htm#wp1180211)).
- 3. Távolítsa el a WLAN-kártyát (lásd: A WLAN-[kártya eltávolítása](file:///C:/data/systems/vosA860/hu/sm/minicard.htm#wp1182299)).
- 4. Távolítsa el a középső vezérlő borítót (lásd: [A középső vezérlő burkolat eltávolítása](file:///C:/data/systems/vosA860/hu/sm/hingecvr.htm#wp1179905)).
- 5. Távolítsa el a billentyűzetet (lásd: A billenty[űzet eltávolítás](file:///C:/data/systems/vosA860/hu/sm/keyboard.htm#wp1179911)).
- 6. Távolítsa el a műanyag szalagokat, majd a két csavart a számítógép hátuljából.

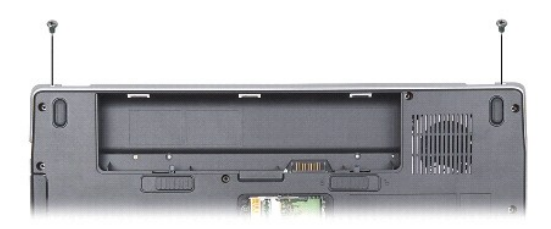

- **MEGJEGYZÉS:** Figyelje meg, hogy a képernyő kábele hogyan halad a kábelvezeték között.
- 7. Húzza meg a képernyő kábelének húzófülét, hogy lecsatlakoztathassa a kábelt az alaplap csatlakozójáról.
- 8. Figyelje meg a kábel útvonalát, és óvatosan mozdítsa ki a WLAN- antennakábeleket és a többi kábelt a kábelvezetőkből. Húzza el a kábeleket annak érdekében, hogy ne legyenek a csuklótámasz útjában.

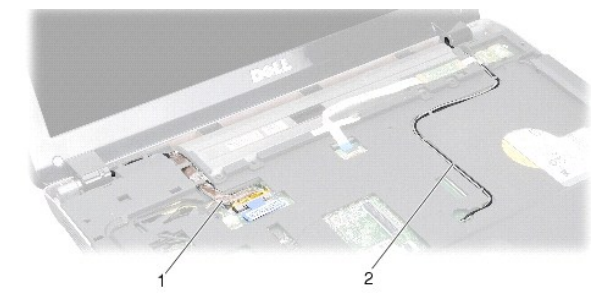

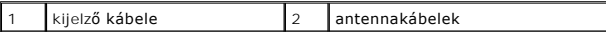

- 9. Távolítsa el a két csavart a képernyő pántjának mindkét oldalából.
- 10. Emelje meg, és távolítsa el a kijelzőegységet.

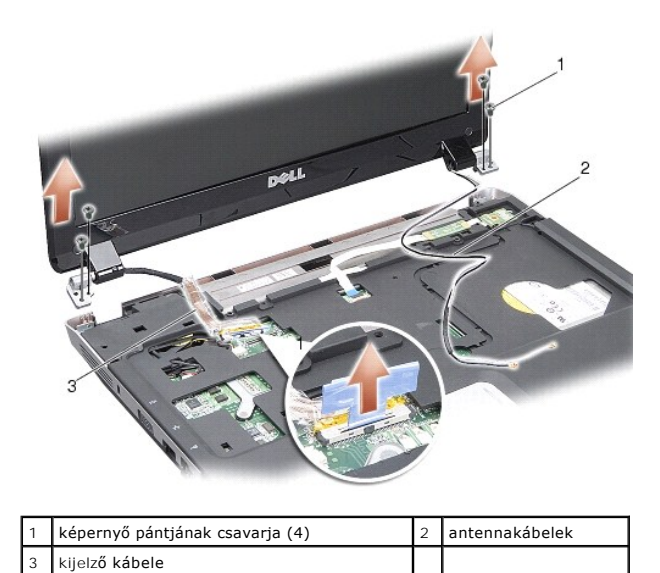

<span id="page-13-1"></span>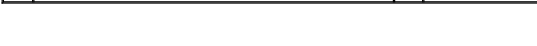

### **A kijelző egység kicserélése**

- VIGYAZAT! A számítógép belsejében végzett munka előtt olvassa el figyelmesen a számítógéphez mellékelt biztonsági információkat tartalmazó<br>dokumentumot. A biztonsággal kapcsolatos gyakorlati tanácsokért lásd a www.dell.com
- 1. Helyezze a kijelzőegységet a megfelelő helyre, és tegye vissza a két csavart a képernyő pántjainak mindkét oldalán.
- 2. A képernyő kábelét vezesse el a kábelvezetők között, és csatlakoztassa az alaplap csatlakozójához.
- 3. A WLAN-antennakábeleket óvatosan vezesse el a csuklótámaszon és a számítógép alján található kábelvezetőkben.
- 4. Helyezze vissza a billentyűzetet (lásd: [Billenty](file:///C:/data/systems/vosA860/hu/sm/keyboard.htm#wp1179891)űzet).
- 5. Helyezze vissza a két csavart a számítógép hátuljába.
- 6. Fordítsa meg a számítógépet, a WLAN-kártya antennakábeleit vezesse át a megfelelő kábelvezetőkön, és csatlakoztassa azokat a WLAN-kártyához.
- 7. Csatlakoztassa a WLAN-kártyát, ha szükséges (lásd: A WLAN-[kártya visszahelyezése](file:///C:/data/systems/vosA860/hu/sm/minicard.htm#wp1180307)).
- 8. Szerelje be a memóriamodulokat (lásd: [A memóriamodul \(ok\) visszahelyezése](file:///C:/data/systems/vosA860/hu/sm/memory.htm#wp1180290)).
- 9. Csúsztassa be az akkumulátort a helyére, amíg egy kattanást nem hall.

# <span id="page-13-0"></span>**Kijelzőelőlap**

### <span id="page-13-2"></span>**A kijelzőelőlap eltávolítása**

**FIGYELMEZTETÉS:** A kijelzőelőlap nagyon törékeny. Legyen óvatos, amikor ezt eltávolítja, hogy ne sérüljön meg.

- 1. Távolítsa el a kijelzőt (lásd: [Kijelz](#page-12-1)ő).
- 2. Távolítsa el a négy gumiütközőt a kijelzőelőlap tetejéről, és a műanyag szalagokat a kijelzőelőlap aljáról.
- 3. Távolítsa el a hat csavart a kijelzőelőlapból.
- 4. Ujjbeggyel óvatosan hajlítsa fel a kijelzőelőlap belső széleit.
- 5. Távolítsa el a kijelzőelőlapot.

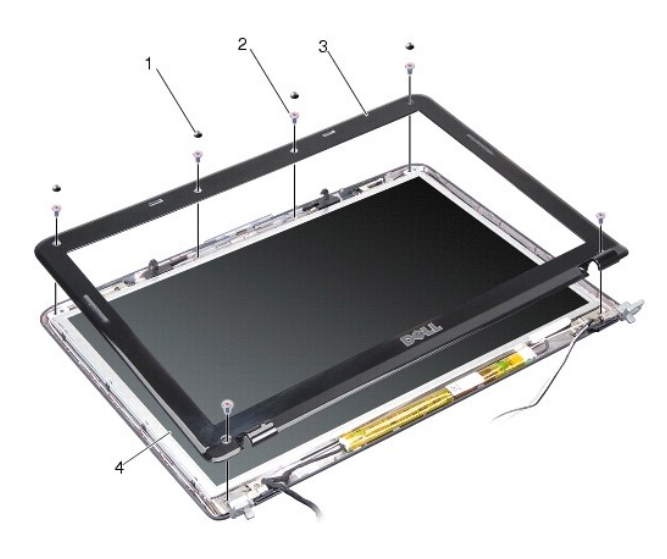

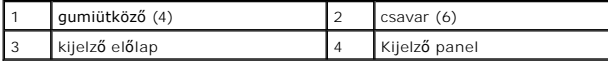

### <span id="page-14-1"></span>**A képernyőelőlap cseréje**

- VIGYAZAT! A számítógép belsejében végzett munka előtt olvassa el figyelmesen a számítógéphez mellékelt biztonsági információkat tartalmazó<br>dokumentumot. A biztonsággal kapcsolatos gyakorlati tanácsokért lásd a www.dell.com
- 1. Igazítsa vissza az előlapot a kijelzőpanelre, és finoman pattintsa helyre.
- 2. Helyezze vissza és húzza meg a hat csavart.
- 3. Helyezze vissza a kijelzőt (lásd: A kijelz[ő egység kicserélése](#page-13-1)).

# <span id="page-14-0"></span>**Kijelző panel**

### <span id="page-14-2"></span>**Kijelző panel eltávolítása**

- 1. Távolítsa el a kijelzőt (lásd: [Kijelz](#page-12-1)ő).
- 2. Távolítsa el a kijelzőelőlapot (lásd: A kijelzőel[őlap eltávolítása](#page-13-2)).
- 3. Távolítsa el a kijelzőpanelt a kijelző burkolatához rögzítő hat csavart.

**MEGJEGYZÉS:** Jegyezze fel a kábelek kijelzőpanel mögötti elvezetését.

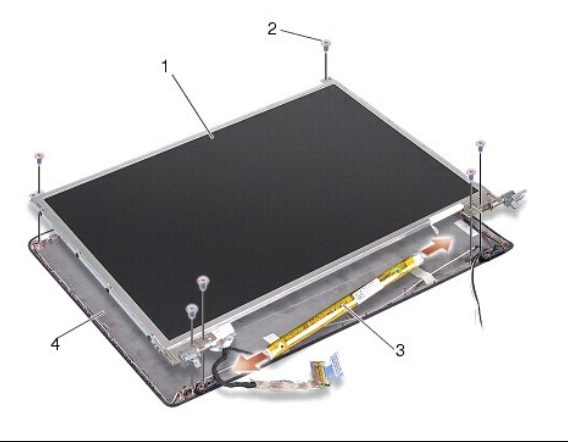

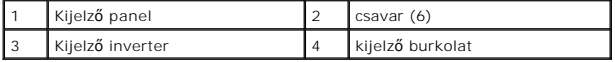

- 4. Csatlakoztassa le a kábeleket a csatlakozókról az inverter mindegyik végén.
- 5. Vegye ki a kijelzőpanelt.
- 6. Távolítsa el a nyolc csavart (négy mindkét oldalon), amelyek a kijelzőpanel keretét a kijelzőpanelhez rögzítik.

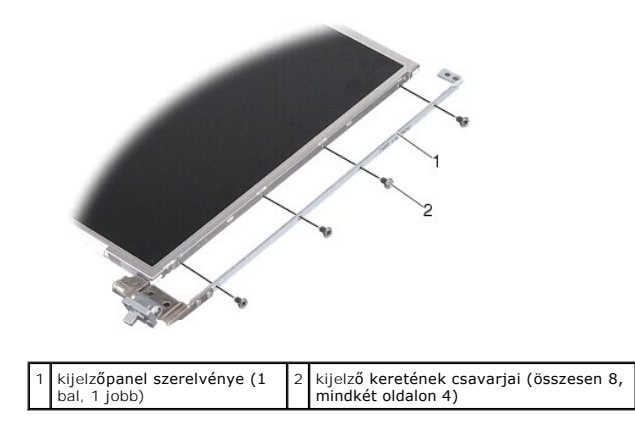

# <span id="page-15-0"></span>**A kijelző panel cseréje**

- VIGYAZAT! A számítógép belsejében végzett munka előtt olvassa el figyelmesen a számítógéphez mellékelt biztonsági információkat tartalmazó<br>dokumentumot. A biztonsággal kapcsolatos gyakorlati tanácsokért lásd a www.dell.com
- 1. Igazítsa a kijelzőpanel keretét a panelhez.
- 2. Helyezze vissza a kijelzőpanel keretét rögzítő nyolc csavart (mindkét oldalon).
- 3. Igazítsa a kijelzőpanelt a burkolathoz, és helyezze vissza a hat csavart.
- 4. Csatlakoztassa a kijelző kábeleit az inverter végeihez.
- 5. Vezesse vissza a kábeleket a megfelelő módon.
- 6. Helyezze vissza a kijelzőelőlapot (lásd: A képernyőel[őlap cseréje](#page-14-1)).
- 7. Helyezze vissza a kijelzőt (lásd: [Kijelz](#page-12-1)ő).

# <span id="page-16-0"></span>**Kijelzőpanel kábele**

**MEGJEGYZÉS:** A kijelzőpanel kábelei és csatlakozói különbözhetnek a rendelt kijelzőpaneltől függően.

### **Kijelzőpanel kábelének eltávolítása**

- 1. Távolítsa el a kijelzőt (lásd: [Kijelz](#page-12-1)ő).
- 2. Távolítsa el a kijelzőelőlapot (lásd: **A kijelzőel[őlap eltávolítása](#page-13-2)**).
- 3. Távolítsa el a kijelzőpanelt (lásd: Kijelz[ő panel eltávolítása](#page-14-2).
- 4. Fordítsa meg a kijelzőpanelt, és távolítsa el a vezetőszalagot a kijelzőkártyáról.
- 5. Csatlakoztassa le a kijelző kábelét a kijelzőkártyáról.

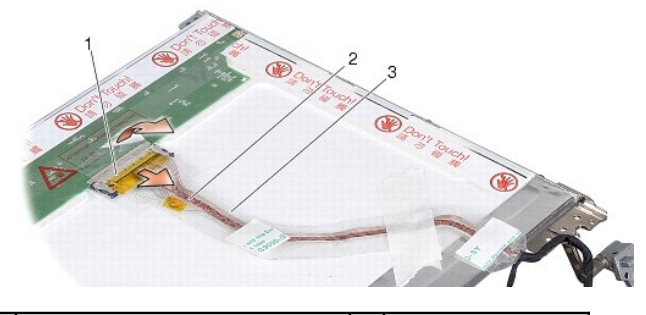

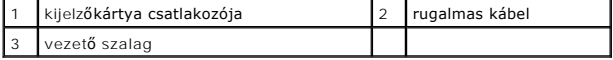

# **Kijelzőpanel kábelének eltávolítása**

- VIGYAZAT! A számítógép belsejében végzett munka előtt olvassa el figyelmesen a számítógéphez mellékelt biztonsági információkat tartalmazó<br>dokumentumot. A biztonsággal kapcsolatos gyakorlati tanácsokért lásd a www.dell.com
- 1. Csatlakoztassa a rugalmas kábelt az inverter csatlakozójához.
- 2. Csatlakoztassa a rugalmas kábelt a kijelzőpanel hátulján található csatlakozóhoz, és a szalagot helyezze vissza a helyére.
- 3. Helyezze vissza a kijelző panelt (lásd: A kijelz[ő panel cseréje](#page-15-0)).
- 4. Helyezze vissza a kijelzőelőlapot (lásd: A képernyőel[őlap cseréje](#page-14-1)).
- 5. Helyezze vissza a kijelzőt (lásd: **A kijelz[ő egység kicserélése](#page-13-1)**).

### <span id="page-16-1"></span>**Kijelzőinverter**

#### **A kijelzőinverter eltávolítása**

- 1. Távolítsa el a kijelzőt (lásd: [Kijelz](#page-12-1)ő).
- 2. Távolítsa el a kijelzőelőlapot (lásd: A kijelzőel[őlap eltávolítása](#page-13-2)).
- 3. Csatlakoztassa le a kábeleket a a csatlakozókról az inverter mindegyik végén.
- 4. Emelje ki az invertert a rögzítő műanyag fülekből.

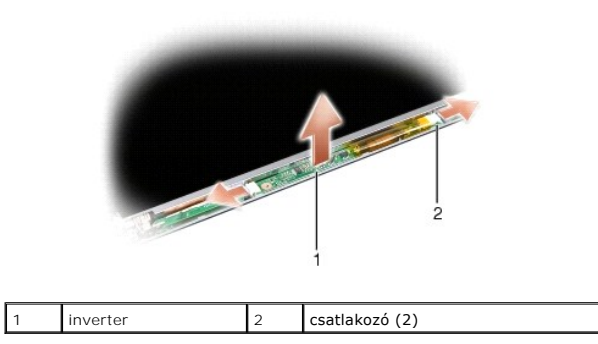

# **A kijelzőinverter visszahelyezése**

- VIGYAZAT! A számítógép belsejében végzett munka előtt olvassa el figyelmesen a számítógéphez mellékelt biztonsági információkat tartalmazó<br>dokumentumot. A biztonsággal kapcsolatos gyakorlati tanácsokért lásd a www.dell.com
- 1. Igazítsa az inverteren lévő furatokat a kijelzőborítón lévő fülekhez, és pattintsa a helyére.
- 2. Csatlakoztassa a kábeleket az inverter mindkét végéhez.
- 3. Helyezze vissza a kijelzőelőlapot (lásd: A képernyőel[őlap cseréje](#page-14-1)).
- 4. Helyezze vissza a kijelzőt (lásd: [Kijelz](#page-12-1)ő).

### **Rendszerventilátor**

**Dell™ Vostro™ A840/A860 Szervizelési kézikönyv** 

- [A rendszerventilátor eltávolítása](#page-18-0)
- [A rendszerventilátor visszahelyezése](#page-18-1)
- VIGYAZAT! A számítógép belsejében végzett munka előtt olvassa el figyelmesen a számítógéphez mellékelt biztonsági információkat tartalmazó<br>dokumentumot. A biztonsággal kapcsolatos gyakorlati tanácsokért lásd a www.dell.com **honlapot.**
- **FIGYELMEZTETES:** Az elektrosztatikus kisülés elkerülése érdekében, földelje magát csuklóra erősíthető földelőkábellel vagy úgy, hogy rendszeresen<br>festetlen fém felülethez ér (például a számítógép hátulján található csatla

### <span id="page-18-0"></span>**A rendszerventilátor eltávolítása**

- 1. Kövesse a következő fejezet utasításait: Miel[őtt hozzákezdene](file:///C:/data/systems/vosA860/hu/sm/before.htm#wp1438061)
- 2. Távolítsa el a csuklótámaszt (lásd: [A csuklótámasz eltávolítása](file:///C:/data/systems/vosA860/hu/sm/palmrest.htm#wp1038495)).
- 3. Csatolja le a ventilátor kábelét az alaplapról.
- 4. Távolítsa el a rendszerventilátort a számítógép burkolatához rögzítő két csavart.
- 5. Emelje ki a ventilátort.

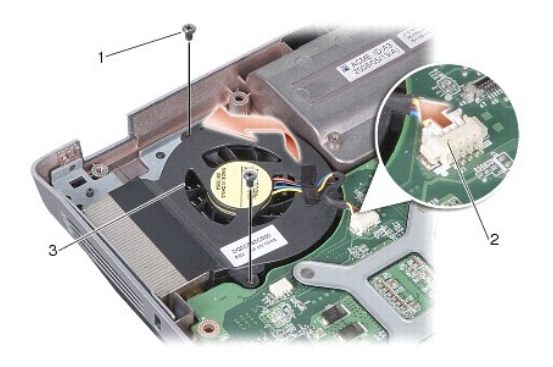

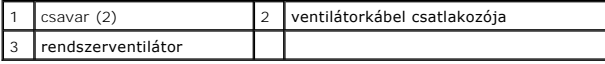

### <span id="page-18-1"></span>**A rendszerventilátor visszahelyezése**

- **VIGYÁZAT! A számítógép belsejében végzett munka előtt olvassa el figyelmesen a számítógéphez mellékelt biztonsági információkat tartalmazó dokumentumot. A biztonsággal kapcsolatos gyakorlati tanácsokért lásd a www.dell.com/regulatory\_compliance címen elérhető Megfelelőségi honlapot.**
- 1. Helyezze a rendszerventilátort a számítógép burkolatának megfelelő helyére.
- 2. Helyezze vissza és húzza meg a két csavart.
- 3. Csatlakoztassa a ventilátor kábelét az alaplap csatlakozójához.
- 4. Kövesse a következő fejezet utasításait: [A csuklótámasz visszahelyezése](file:///C:/data/systems/vosA860/hu/sm/palmrest.htm#wp1039422).

#### **Merevlemez**

**Dell™ Vostro™ A840/A860 Szervizelési kézikönyv** 

- [A merevlemez meghajtó kiszerelése](#page-19-0)
- **A merevlemez meghajtó cser**
- VIGYAZAT! A számítógép belsejében végzett munka előtt olvassa el figyelmesen a számítógéphez mellékelt biztonsági információkat tartalmazó<br>dokumentumot. A biztonsággal kapcsolatos gyakorlati tanácsokért lásd a www.dell.com **honlapot.**
- **VIGYÁZAT! Ha olyankor távolítja el a merevlemez-meghajtót, amikor az meleg,** *ne érintse meg* **a merevlemez-meghajtó fémházát.**
- **FIGYELMEZTETÉS:** Az adatvesztés megelőzése érdekében a merevlemez-[meghajtó kiszerelése előtt kapcsolja ki a számítógépet \(lásd: A számítógép](file:///C:/data/systems/vosA860/hu/sm/before.htm#wp1435089)  kikapcsolása). Ne távolítsa el a merevlemez-meghajtót, ha a számítógép működik, vagy alvó állapotban van.
- **FIGYELMEZTETÉS:** A merevlemez-meghajtók rendkívül érzékenyek. Legyen óvatos a merevlemez-meghajtók kezelésekor.
- **MEGJEGYZES:** A Dell nem vállal semmilyen kompatibilitási garanciát, és nem biztosít támogatást olyan merevlemez-meghajtókhoz, amelyeket nem a Dell<br>cégtől szerzett be.
- **MEGJEGYZES:** Ha nem a Dell cégtől származó merevlemez-meghajtót szerel be, operációs rendszert, illesztőprogramokat és segédprogramokat kell<br>telepítenie az új meghajtóra (lásd a *Telepítési útmutató "*Az operációs rendsze újratelepítése" című témakörét).

### <span id="page-19-0"></span>**A merevlemez meghajtó kiszerelése**

- 1. Kövesse a következő fejezetben olvasható utasításokat: Miel[őtt hozzákezdene](file:///C:/data/systems/vosA860/hu/sm/before.htm#wp1438061).
- 2. Távolítsa el az alaplapot (lásd: [Az alaplap kiszerelése](file:///C:/data/systems/vosA860/hu/sm/sysboard.htm#wp1000461)).
- 3. Távolítsa el a két csavart, amelyek a merevlemez-szerelvényt az alaplaphoz rögzítik.

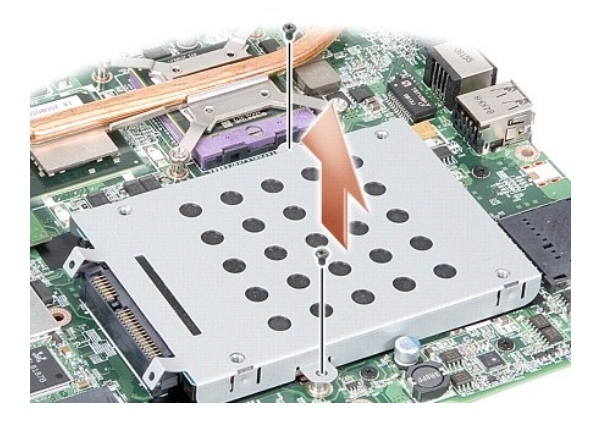

- 4. A csatlakozókat tartalmazó végénél fogva húzza ki a merevlemez- szerelvényt az alaplap csatlakozójából.
- 5. A merevlemezt a csatlakozót nem tartalmazó végén nyomja lefelé a merevlemezrekeszből való kiemeléshez.

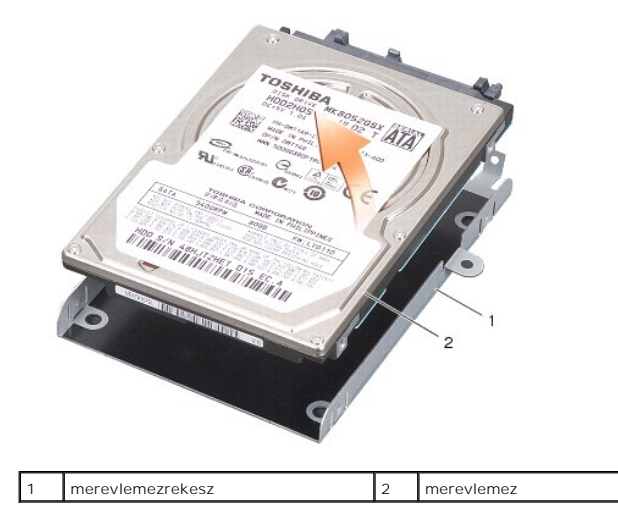

**FIGYELMEZTETES:** Amikor a merevlemez-meghajtó nincs a számítógépben, tárolja azt védő antisztatikus csomagolásban (lásd a számítógéppel<br>szállított biztonsági útmutatások "Az elektrosztatikus kisüléssel szembeni védekezés"

# <span id="page-20-0"></span>**A merevlemez meghajtó cseréje**

1. Vegye ki az új meghajtót a csomagolásból.

**MEGJEGYZÉS:** A merevlemez későbbi tárolásához és szállításához őrizze meg a csomagolást.

**FIGYELMEZTETÉS:** Határozott és egyenletes nyomással csúsztassa a meghajtót a helyére. Túlzott erő alkalmazása esetén a csatlakozó sérülését okozhatja.

- 2. Helyezze a merevlemez-meghajtót a rekeszbe, és nyomja lefelé, amíg a helyére pattan.
- 3. Nyomja lefelé a merevlemez-szerelvényt, közben igazítsa a merevlemez- meghajtó csatlakozóját az alaplap csatlakozójához.
- 4. Hajtsa vissza a két csavart, amelyek a merevlemez-szerelvényt az alaplaphoz rögzítik.
- 5. Helyezze vissza az alaplapot (lásd: [Az alaplap cseréje](file:///C:/data/systems/vosA860/hu/sm/sysboard.htm#wp1033663)).
- 6. Csúsztassa be az akkumulátort a helyére, amíg egy kattanást nem hall.

**FIGYELMEZTETÉS:** Mielőtt bekapcsolná a számítógépet, helyezzen vissza minden csavart és győződjön meg arról, hogy nem maradt eltévedt csavar a<br>számítógép belsejében. Ezek károsíthatják a számítógépet.

- 7. Szükség szerint telepítse az operációs rendszert a számítógépéhez (Lásd "Az operációs rendszer visszaállítása" címszót a *Telepítési útmutatóban*).
- 8. Szükség szerint telepítse az illesztőprogramokat és a segédprogramokat a számítógépéhez (Lásd "Az illesztőprogramok és segédprogramok újratelepítése" címszót a *Telepítési útmutatóban*).

#### **Középső vezérlő borító Dell™ Vostro™ A840/A860 Szervizelési kézikönyv**

- [A középső vezérlő burkolat eltávolítása](#page-21-0)
- [A középső vezérlő borító visszahelyezése](#page-21-1)
- VIGYAZAT! A számítógép belsejében végzett munka előtt olvassa el figyelmesen a számítógéphez mellékelt biztonsági információkat tartalmazó<br>dokumentumot. A biztonsággal kapcsolatos gyakorlati tanácsokért lásd a www.dell.com **honlapot.**
- **FIGYELMEZTETES:** Az elektrosztatikus kisülés elkerülése érdekében, földelje magát csuklóra erősíthető földelőkábellel vagy úgy, hogy rendszeresen<br>festetlen fém felülethez ér (például a számítógép hátulján található csatla
- **FIGYELMEZTETES:** Az alaplap sérülésének elkerülése végett, az akkumulátort ki kell vennie a helyéről mielőtt megkezdené a javítást a számítógépen<br>belül.

# <span id="page-21-0"></span>**A középső vezérlő burkolat eltávolítása**

- 1. Kövesse a következő fejezetben olvasható utasításokat: Miel[őtt hozzákezdene](file:///C:/data/systems/vosA860/hu/sm/before.htm#wp1438061).
- 2. Fordítsa meg a számítógépet, és vegye ki a hátuljában található három csavart.

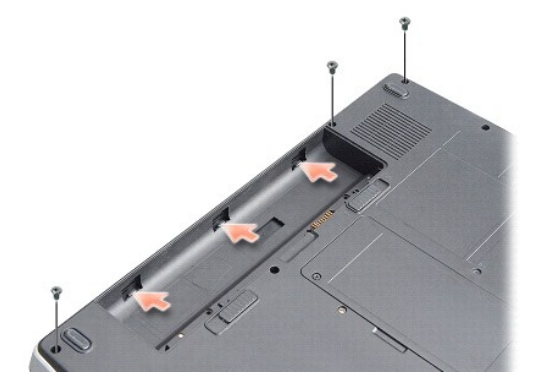

3. Fordítsa meg a számítógépet, és nyissa ki a megjelenítőt, amennyire csak lehetséges.

**FIGYELMEZTETÉS:** Legyen nagyon óvatos a középső vezérlő burkolat eltávolításakor. A kábelcsatlakozó nagyon sérülékeny.

4. Emelje ki a középső vezérlő borítóját először a bal, majd a jobb oldalon.

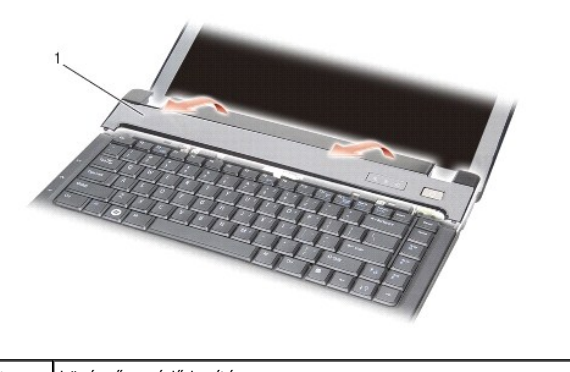

1 középső vezérlő borító

5. A középső vezérlő borító eltávolítása.

# <span id="page-21-1"></span>**A középső vezérlő borító visszahelyezése**

- 1. Pattintsa a helyére a középső vezérlő borítóját.
- 2. Fordítsa meg a számítógépet és tegye vissza a három csavart, amelyek a középső vezérlő burkolatot a számítógép aljához rögzítik.
- 3. Helyezze vissza a két csavart az akkumulátorrekeszbe.
- 4. Csúsztassa be az akkumulátort a helyére, amíg egy kattanást nem hall.

 **Billentyűzet** 

**Dell™ Vostro™ A840/A860 Szervizelési kézikönyv** 

A billenty[űzet eltávolítás](#page-23-0) 

**A billentyűzet visszahelye** 

- VIGYAZAT! A számítógép belsejében végzett munka előtt olvassa el figyelmesen a számítógéphez mellékelt biztonsági információkat tartalmazó<br>dokumentumot. A biztonsággal kapcsolatos gyakorlati tanácsokért lásd a www.dell.com **honlapot.**
- **FIGYELMEZTETES:** Az elektrosztatikus kisülés elkerülése érdekében, földelje magát csuklóra erősíthető földelőkábellel vagy úgy, hogy rendszeresen<br>festetlen fém felülethez ér (például a számítógép hátulján található csatla
- **FIGYELMEZTETÉS:** Az alaplap sérülésének elkerülése végett, az akkumulátort ki kell vennie a helyéről mielőtt megkezdené a javítást a számítógépen belül.

# <span id="page-23-0"></span>**A billentyűzet eltávolítás**

- 1. Kövesse a következő fejezetben olvasható utasításokat: Miel[őtt hozzákezdene](file:///C:/data/systems/vosA860/hu/sm/before.htm#wp1438061).
- 2. Távolítsa el a középső vezérlő borítót (lásd: [Középső vezérlő borító](file:///C:/data/systems/vosA860/hu/sm/hingecvr.htm#wp1179889)).
- 3. Távolítsa el a két csavart a billentyűzet tetején.
- **FIGYELMEZTETÉS:** A gombok a billentyűzeten törékenyek, könnyen kimozdíthatóak és visszahelyezésük időigényes művelet. legyen óvatos a billentyűzet eltávolításakor és kezelésekor.
- **FIGYELMEZTETÉS:** Legyen különösen óvatos a billentyűzet eltávolításakor és kezelésekor. Amennyiben nem, megkarcolhatja a kijelzőt.
- 4. Óvatosan emelje fel a billentyűzetet, és tartsa meg, hogy hozzáférhessen a billentyűzet csatlakozójához.

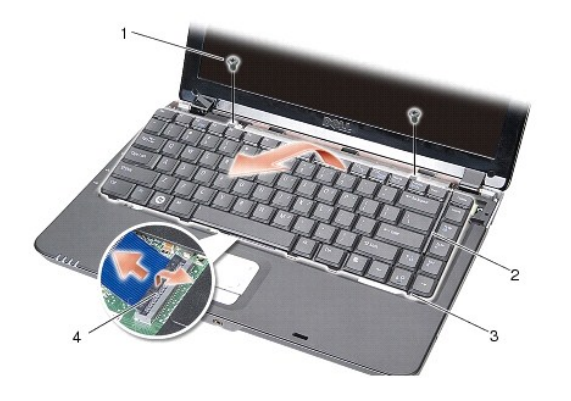

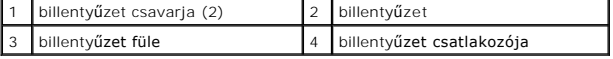

5. Emelje meg a billentyűzet kábelét az alaplap csatlakozójához rögzítő reteszt, és távolítsa el a billentyűzet kábelét.

6. Emelje ki a billentyűzetet a számítógépből.

#### <span id="page-23-1"></span>**A billentyűzet visszahelyezése**

- **FIGYELMEZTETÉS:** A gombok a billentyűzeten törékenyek, könnyen kimozdíthatóak és visszahelyezésük időigényes művelet. legyen óvatos a billentyűzet eltávolításakor és kezelésekor.
- 1. Csúsztassa a billentyűzet kábelét a csatlakozóba, és a kábel rögzítéséhez nyomja le a csatlakozó reteszét.
- 2. Igazítsa be a füleket a billentyűzet alja mentén, és csúsztassa be őket a csuklótámasz alá.
- 3. Tegye a helyére a két csavart a billentyűzet tetején.
- 4. Helyezze vissza a középső vezérlő borítót (lásd [Középső vezérlő borító](file:///C:/data/systems/vosA860/hu/sm/hingecvr.htm#wp1179889)).
- 5. Csúsztassa be az akkumulátort a helyére, amíg egy kattanást nem hall.

L.

### **Memóriamodul**

**Dell™ Vostro™ A840/A860 Szervizelési kézikönyv** 

- [Memóriamodul \(ok\) eltávolítása](#page-25-0)
- 4 A memóriamodul (ok) visszahely
- VIGYAZAT! A számítógép belsejében végzett munka előtt olvassa el figyelmesen a számítógéphez mellékelt biztonsági információkat tartalmazó<br>dokumentumot. A biztonsággal kapcsolatos gyakorlati tanácsokért lásd a www.dell.com **honlapot.**
- **FIGYELMEZTETES:** Az elektrosztatikus kisülés elkerülése érdekében, földelje magát csuklóra erősíthető földelőkábellel vagy úgy, hogy rendszeresen<br>festetlen fém felülethez ér (például a számítógép hátulján található csatla

A számítógép memóriájának bővítéseképpen további memóriamodulokat csatlakoztathat az alaplapra. A számítógép által támogatott memóriatípusokkal kapcsolatos információt a *Telepítési útmutató "*Műszaki adatok" című részében talál. Csak a számítógép számára készült memória modult telepítsen.

**A MEGJEGYZÉS:** A Delltől vásárolt memóriamodulokra a számítógépre vonatkozó garancia érvényes.

Az Ön számítógépének két felhasználó által elérhető SODIMM foglalata van, mindkettő a számítógép aljáról elérhető.

**FIGYELMEZTETES:** Ha mindkét foglalatba memóriamodult kell helyeznie, először a számítógép alján található (DIMM 1) foglalatba, majd azt követően a<br>felette lévőbe (DIMM 2) helyezzen memóriamodult.

### <span id="page-25-0"></span>**Memóriamodul (ok) eltávolítása**

**FIGYELMEZTETÉS:** Ha a DIMM 2 foglalatban van memóriamodul, azt távolítsa el a DIMM 1 foglalatban lévő modul eltávolítása előtt. Ha nem így jár el, mindkét memóriamodul megsérülhet.

1. Kövesse a következő fejezetben olvasható utasításokat: Miel[őtt hozzákezdene](file:///C:/data/systems/vosA860/hu/sm/before.htm#wp1438061).

2. Távolítsa el a modul burkolatát (lásd: [A memóriamodul fedele](file:///C:/data/systems/vosA860/hu/sm/back_cov.htm#wp1180190)).

**FIGYELMEZTETES:** Hogy megelőzze a memóriamodul csatlakozójának a sérülését, ne használjon szerszámot a memóriamodul tartókapcsainak<br>szétfeszítésére.

- 3. Ujjbeggyel húzza szét a biztosító kapcsokat a memóriamodul mindkét végén, amíg a memóriamodul kiugrik.
- 4. Vegye ki a memóriamodult a csatlakozóból.

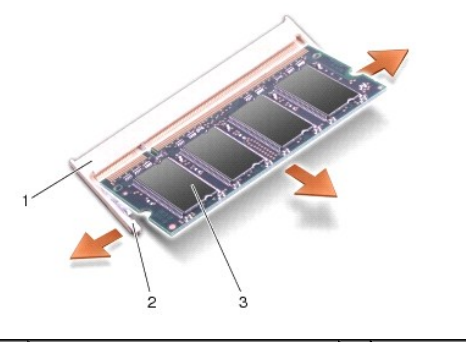

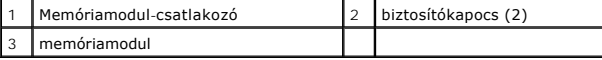

### <span id="page-25-1"></span>**A memóriamodul (ok) visszahelyezése**

- 1. Igazítsa a modul szélén a bemetszést a bővítőhely élcsatlakozójához.
- 2. Csúsztassa a memóriamodult határozottan a sávba 45 fokos szögben, és fordítsa lefelé, amíg helyrekattan. Ha a modul nem kattan a helyére, vegye ki a modult, és helyezze be újra.

**MEGJEGYZÉS:** Ha a memóriamodul nincs megfelelően helyre téve, a számítógép nem indul.

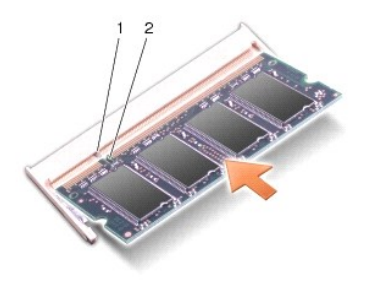

1 fül 2 bemetszés

3. Helyezze vissza a modulok fedelét (lásd: <u>A modul fedelének visszahelyezése</u>).

4. Helyezze az akkumulátort a helyére, vagy csatlakoztassa a váltóáramú adaptert a számítógéphez és egy csatlakozóaljzathoz.

5. Kapcsolja be a számítógépet.

Indításkor a számítógép érzékeli a plusz memóriát és automatikusan frissíti a rendszerbeállítási információkat.

A számítógépbe telepített memória ellenőrzéséhez kattintson a **Start** ® **Súgó és támogatás**® **Dell System Information** (Dell rendszerinformáció) pontra.

 **Mini-Cardok Dell™ Vostro™ A840/A860 Szervizelési kézikönyv** 

A WLAN-[kártya eltávolítása](#page-27-0) 

A WLAN-[kártya visszahelyezése](#page-28-0) 

VIGYAZAT! A számítógép belsejében végzett munka előtt olvassa el figyelmesen a számítógéphez mellékelt biztonsági információkat tartalmazó<br>dokumentumot. A biztonsággal kapcsolatos gyakorlati tanácsokért lásd a www.dell.com **honlapot.**

**FIGYELMEZTETES:** Az alaplap sérülésének elkerülése végett, az akkumulátort ki kell vennie a helyéről mielőtt megkezdené a javítást a számítógépen<br>belül.

**MEGJEGYZÉS:** Amennyiben számítógépével WLAN-kártyát rendelt, ez már telepítve van.

**MEGJEGYZES:** A Dell nem vállal semmilyen kompatibilitási garanciát és nem biztosít támogatást olyan Mini-Card kártyákra amit más forrásból szerzett<br>be, mint a Dell.

Számítógépe egy Mini-Card helyet támogat a WLAN számára.

# <span id="page-27-0"></span>**A WLAN-kártya eltávolítása**

- 1. Kövesse a következő fejezetben olvasható utasításokat: Miel[őtt hozzákezdene](file:///C:/data/systems/vosA860/hu/sm/before.htm#wp1438061).
- 2. Távolítsa el a modul burkolatát (lásd: [A memóriamodul fedelének eltávolítása](file:///C:/data/systems/vosA860/hu/sm/back_cov.htm#wp1180211)).
- 3. Csatolja le az antennakábeleket a WLAN-kártyáról.

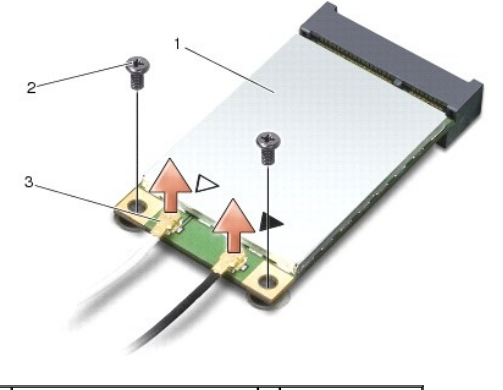

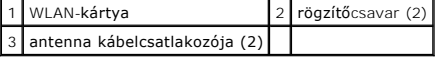

- 4. Távolítsa el a két rögzítőcsavart a kártyából.
- 5. Emelje ki a WLAN-kártyát az alaplapi csatlakozóból.

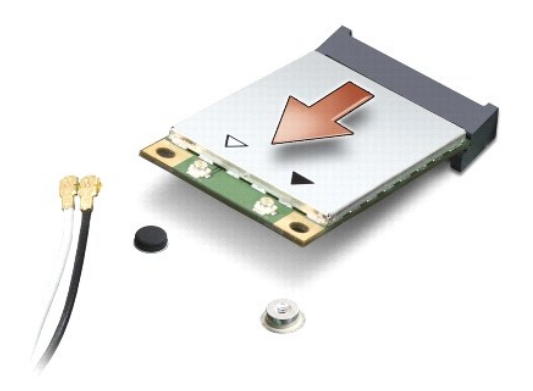

### <span id="page-28-0"></span>**A WLAN-kártya visszahelyezése**

**FIGYELMEZTETÉS:** A csatlakozóknak kulcsa van, hogy biztosítsák a helyes szerelést. Ha ellenállást észlel, ellenőrizze a csatlakozókat a kártyán és az alaplapon, állítsa be újra a kártyát.

**FIGYELMEZTETÉS:** A WLAN-kártya sérülését elkerülendő soha ne helyezzen kábelt a kártya alá.

1. Kövesse a következő fejezetben olvasható utasításokat: Miel[őtt hozzákezdene](file:///C:/data/systems/vosA860/hu/sm/before.htm#wp1438061).

2. Vegye ki az új Mini-Card kártyát a csomagolásából.

**FIGYELMEZTETÉS:** Határozott és egyenletes nyomással csúsztassa a kártya meghajtót a helyére. Túlzott erő alkalmazása esetén a csatlakozó sérülését okozhatja.

- 3. Helyezze a WLAN-kártyát 45 fokos szögben a nyílásba, és nyomja le a WLAN-kártya másik végét.
- 4. Helyezze vissza a WLAN-kártya két csavarját.
- 5. Csatlakoztassa a megfelelő antennakábeleket a telepítendő WLAN-kártyához. Ha a WLAN-kártya címkéjén két háromszög (fehér és fekete) látható, csatlakoztassa az alábbiakat:
	- 1 a fehér antennakábelt a "main" feliratú (fehér háromszög) csatlakozóhoz
	- 1 a fekete antennakábelt az "aux" feliratú (fekete háromszög) csatlakozóhoz

Ha a WLAN-kártya címkéjén három darab háromszög (fehér, fekete, szürke) található, csatlakoztassa az alábbiakat:

- l a fehér antennakábelt a fehér háromszöghöz
- l a fekete antennakábelt a fekete háromszöghöz
- l a szürke antennakábelt a szürke háromszöghöz

**MEGJEGYZÉS:** A szürke antennakábel esetleg nincs minden számítógépben. A kijelző típusától függ, hogy van-e szürke antennakábel a Mini-Card részen.

- 6. A nem használt antennakábeleket helyezze a műanyag védőtokba.
- 7. Helyezze vissza a modul fedelét (lásd: [A modul fedelének visszahelyezése](file:///C:/data/systems/vosA860/hu/sm/back_cov.htm#wp1184606)), és húzza meg a két rögzítőcsavart.
- 8. Csúsztassa be az akkumulátort a helyére, amíg egy kattanást nem hall.
- 9. Szükség szerint telepítse a számítógépéhez való illesztőprogramokat és segédprogramokat. Bővebb információkért lásd a *Dell Technology útmutatót*.

**MEGJEGYZES:** Ha nem a Delltől származó kommunikációs kártyát telepít, akkor telepítenie kell a megfelelő illesztőprogramokat és segédprogramokat.<br>Bővebb információkért lásd a *Dell Technology útmutatót.* 

# **Optikai meghajtó**

**Dell™ Vostro™ A840/A860 Szervizelési kézikönyv** 

- [Az optikai meghajtó eltávolítása](#page-29-0)
- [Az optikai meghajtó visszahelyezése](#page-29-1)
- VIGYAZAT! A számítógép belsejében végzett munka előtt olvassa el figyelmesen a számítógéphez mellékelt biztonsági információkat tartalmazó<br>dokumentumot. A biztonsággal kapcsolatos gyakorlati tanácsokért lásd a www.dell.com **honlapot.**
- **FIGYELMEZTETES:** Az elektrosztatikus kisülések elkerülése érdekében földelje le magát egy csuklópánttal, vagy időközönként érjen hozzá egy<br>festetlen fémfelülethez, például a számítógép hátulján lévő csatlakozóhoz.

### <span id="page-29-0"></span>**Az optikai meghajtó eltávolítása**

- **FIGYELMEZTETES:** Az elektrosztatikus kisülések elkerülése érdekében földelje le magát egy csuklópánttal, vagy időközönként érjen hozzá egy<br>festetlen fémfelülethez, például a számítógép hátulján lévő csatlakozóhoz.
- 1. Kövesse a következő fejezetben olvasható utasításokat: Miel[őtt hozzákezdene](file:///C:/data/systems/vosA860/hu/sm/before.htm#wp1438061).
- 2. Távolítsa el a csavart, amely az optikai meghajtót a számítógép aljához rögzíti.
- 3. Csúsztassa ki az optikai meghajtót a nyílásból.

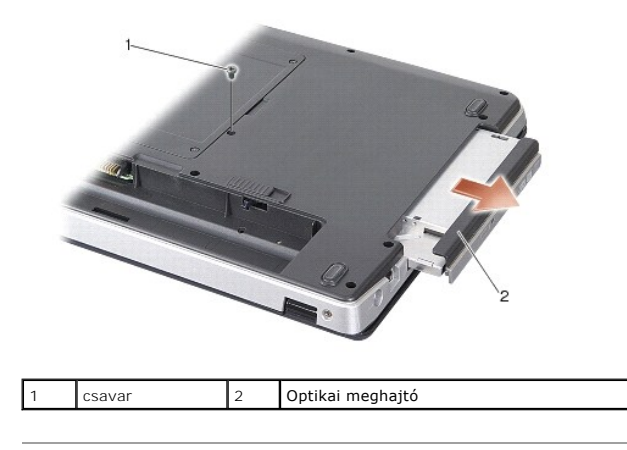

### <span id="page-29-1"></span>**Az optikai meghajtó visszahelyezése**

- 1. Csúsztassa az optikai meghajtót a nyílásba.
- 2. Helyezze vissza és húzza meg az optikai meghajtót rögzítő csavart.
- 3. Csúsztassa be az akkumulátort a helyére, amíg egy kattanást nem hall.

#### **Csuklótámasz**

**Dell™ Vostro™ A840/A860 Szervizelési kézikönyv** 

 [A csuklótámasz eltávolítása](#page-30-0)  **A csuklótámasz visszahelyez** 

### <span id="page-30-0"></span>**A csuklótámasz eltávolítása**

- VIGYAZAT! A számítógép belsejében végzett munka előtt olvassa el figyelmesen a számítógéphez mellékelt biztonsági információkat tartalmazó<br>dokumentumot. A biztonsággal kapcsolatos gyakorlati tanácsokért lásd a www.dell.com **honlapot.**
- **FIGYELMEZTETES:** Az elektrosztatikus kisülések elkerülése érdekében földelje le magát egy csuklópánttal, vagy időközönként érjen hozzá egy<br>festetlen fémfelülethez, például a számítógép hátulján lévő csatlakozóhoz.
- 1. Kövesse a következő fejezet utasításait: Miel[őtt hozzákezdene](file:///C:/data/systems/vosA860/hu/sm/before.htm#wp1438061).
- 2. Távolítson el minden kártyát a 3 az 1-ben memóriakártya-olvasóból.
- 3. Távolítsa el a középső vezérlő borítót (lásd: [A középső vezérlő burkolat eltávolítása](file:///C:/data/systems/vosA860/hu/sm/hingecvr.htm#wp1179905)).
- 4. Távolítsa el a billentyűzetet (lásd: A billenty[űzet eltávolítás](file:///C:/data/systems/vosA860/hu/sm/keyboard.htm#wp1179911)).
- 5. Távolítsa el a kijelzőt (lásd: [Kijelz](file:///C:/data/systems/vosA860/hu/sm/display.htm#wp1109848)ő).
- 6. Fordítsa meg a számítógépet, és távolítsa el a behelyezett memóriamodulokat és WLAN-kártyákat (lásd: [Memóriamodul](file:///C:/data/systems/vosA860/hu/sm/memory.htm#wp1180190) és A WLAN-[kártya eltávolítása](file:///C:/data/systems/vosA860/hu/sm/minicard.htm#wp1182299)).
- 7. Távolítsa el a memóriarekesz csavarját.
- 8. Távolítsa el az optikai meghajtót (lásd: [Az optikai meghajtó eltávolítása](file:///C:/data/systems/vosA860/hu/sm/optical.htm#wp1040644))
- 9. Távolítsa el az optikai meghajtó rekeszének két csavarját.
- 10. Távolítsa el a tíz csavart a számítógép aljából.

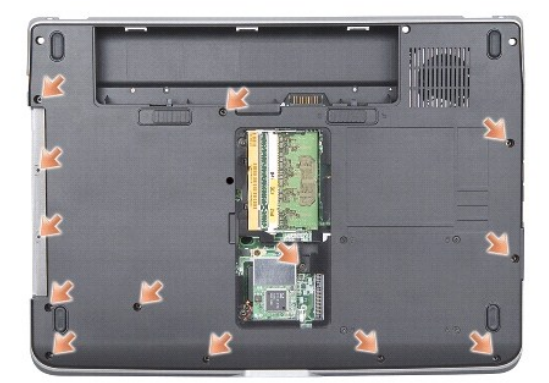

- 11. Fordítsa meg a számítógépet, és távolítsa el a csuklótámasz alján található két csavart.
- 12. Az alaplapról csatlakoztassa le a tápellátás és a billentyűzet állapotjelző fényét, az érintőpanelt és a képernyő pántját.
- **FIGYELMEZTETÉS:** Óvatosan távolítsa el a kéztámaszt a számítógép aljáról hogy elkerülje a kéztámasz sérülését.
- 13. A csuklótámasz közepétől elindulva az ujjaival lazítsa meg a csuklótámaszt a sszámítógép alján, emelve a belső részét és húzva a külső részét.

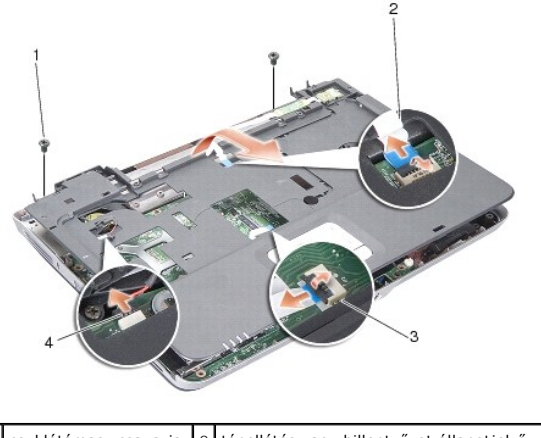

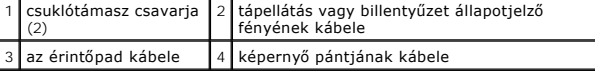

# <span id="page-31-0"></span>**A csuklótámasz visszahelyezése**

- 1. Helyezze egy vonalba a csuklótámaszt a számítógép aljával, és finoman kattintsa helyre.
- 2. Csatlakoztassa a tápellátás és a billentyűzet állapotjelző fényét, az érintőpanelt és a képernyő pántjának kábelét az alaplap megfelelő csatlakozójához.
- 3. Tegye vissza a két csavart a csuklótámasz tetején.
- 4. Fordítsa fel a számítógépet, és tegye vissza a számítógép aljába a 13 csavart.
- 5. Helyezze vissza a kijelzőt (lásd: **A kijelz[ő egység kicserélése](file:///C:/data/systems/vosA860/hu/sm/display.htm#wp1183623)**).
- 6. Szerelje be a memóriamodulokat (lásd: **[A memóriamodul \(ok\) visszahelyezése](file:///C:/data/systems/vosA860/hu/sm/memory.htm#wp1180290)**).
- 7. Helyezze vissza a kártyát a 3 az 1-ben memóriakártya-olvasóba.
- 8. Tegye vissza a WLAN-kártyát (lásd: <u>A WLAN-[kártya visszahelyezése](file:///C:/data/systems/vosA860/hu/sm/minicard.htm#wp1180307)</u>).
- 9. Helyezze vissza a merevlemez meghajtót (lásd: <u>A merevlemez meghajtó cseréje</u> ).
- 10. Csúsztassa be az akkumulátort a helyére, amíg egy kattanást nem hall.

 **Hangszóró** 

**Dell™ Vostro™ A840/A860 Szervizelési kézikönyv** 

- [A hangszóró eltávolítása](#page-32-0)
- [A hangszóró visszaszerelése](#page-32-1)
- VIGYAZAT! A számítógép belsejében végzett munka előtt olvassa el figyelmesen a számítógéphez mellékelt biztonsági információkat tartalmazó<br>dokumentumot. A biztonsággal kapcsolatos gyakorlati tanácsokért lásd a www.dell.com
- **FIGYELMEZTETES:** Az elektrosztatikus kisülések elkerülése érdekében földelje le magát egy csuklópánttal, vagy időközönként érjen hozzá egy<br>festetlen fémfelülethez, például a számítógép hátulján lévő csatlakozóhoz.

### <span id="page-32-0"></span>**A hangszóró eltávolítása**

- 1. Kövesse a következő fejezet utasításait: Miel[őtt hozzákezdene](file:///C:/data/systems/vosA860/hu/sm/before.htm#wp1438061).
- 2. Távolítsa el a kéztámaszt (lásd: [Csuklótámasz](file:///C:/data/systems/vosA860/hu/sm/palmrest.htm#wp1038494)).
- 3. Távolítsa el a hangszórót a számítógép aljához rögzítő csavarokat.
- 4. Csatolja le a hangszóró kábelét az alaplap csatlakozójáról.
- 5. Távolítsa el a hangszórót.

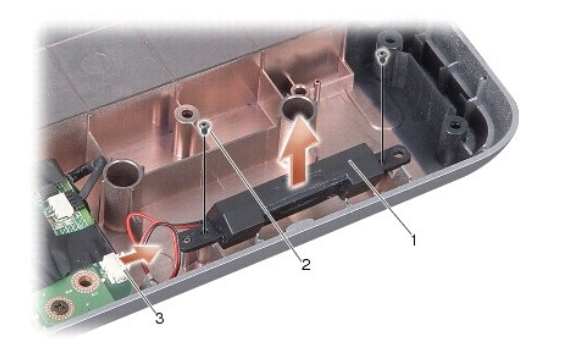

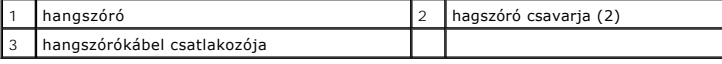

### <span id="page-32-1"></span>**A hangszóró visszaszerelése**

- 1. Csatlakoztassa a hangszóró kábelét az alaplapi csatlakozóhoz.
- 2. Tegye vissza a két csavart, amely a hangszórót a számítógép aljához rögzíti.
- 3. Kövesse a következő fejezet utasításait: [A csuklótámasz visszahelyezése](file:///C:/data/systems/vosA860/hu/sm/palmrest.htm#wp1039422).
- 4. Csúsztassa be az akkumulátort a helyére, amíg egy kattanást nem hall.

#### **Alaplap**

**Dell™ Vostro™ A840/A860 Szervizelési kézikönyv** 

- [Az alaplap kiszerelése](#page-33-0)
- **Az alaplap cseréje**

### <span id="page-33-0"></span>**Az alaplap kiszerelése**

- VIGYAZAT! A számítógép belsejében végzett munka előtt olvassa el figyelmesen a számítógéphez mellékelt biztonsági információkat tartalmazó<br>dokumentumot. A biztonsággal kapcsolatos gyakorlati tanácsokért lásd a www.dell.com **honlapot.**
- **FIGYELMEZTETES:** Az elektrosztatikus kisülések elkerülése érdekében földelje le magát egy csuklópánttal, vagy időközönként érjen hozzá egy<br>festetlen fémfelülethez, például a számítógép hátulján lévő csatlakozóhoz.

Az alaplap BIOS chipje tartalmazza a szervizcímkét, ami ugyanakkor látható a számítógép alján is egy vonalkódos címkén. Az alaplapcserét segítő készlet<br>tartalmaz egy CD-t, amely egy segédprogramot biztosít a szervizcímke c

**FIGYELMEZTETÉS:** Fogja az alkatrészeket a szélüknél, és óvakodjon az érintkezők érintésétől.

- 1. Kövesse a következő fejezet utasításait: Miel[őtt hozzákezdene](file:///C:/data/systems/vosA860/hu/sm/before.htm#wp1438061).
- 2. Távolítson el memóriakártyát a 3 az 1-ben memóriakártya-olvasóból.
- 3. Távolítsa el a memóriamodulokat és a WLAN-kártyát (lásd: [Memóriamodul](file:///C:/data/systems/vosA860/hu/sm/memory.htm#wp1180190) és A WLAN-[kártya eltávolítása](file:///C:/data/systems/vosA860/hu/sm/minicard.htm#wp1182299)).
- 4. Távolítsa el az optikai meghajtót (lásd: [Optikai meghajtó](file:///C:/data/systems/vosA860/hu/sm/optical.htm#wp999869)).
- 5. Távolítsa el a középső vezérlő borítót (lásd: [A középső vezérlő burkolat eltávolítása](file:///C:/data/systems/vosA860/hu/sm/hingecvr.htm#wp1179905)).
- 6. Távolítsa el a kijelzőt (lásd: [Kijelz](file:///C:/data/systems/vosA860/hu/sm/display.htm#wp1109848)ő).
- 7. Távolítsa el a billentyűzetet (lásd: A billenty[űzet eltávolítás](file:///C:/data/systems/vosA860/hu/sm/keyboard.htm#wp1179911))
- 8. Távolítsa el a kéztámaszt (lásd: [Csuklótámasz](file:///C:/data/systems/vosA860/hu/sm/palmrest.htm#wp1038494)).
- 9. Távolítsa el a 3 az 1-ben memóriakártya-olvasót.
- 10. Válassza le a rendszerventilátort, a hangszórót, az RJ-11 csatlakozót és a váltakozó áramú kábelt az alaplap csatlakozóiról.
- 11. Távolítsa el a rendszerventilátort (lásd: **A rendszerventilátor eltávolítása**).
- 12. Távolítsa el a műanyag szalagokat, majd a merevlemezt rögzítő négy csavart a számítógép hátuljából.

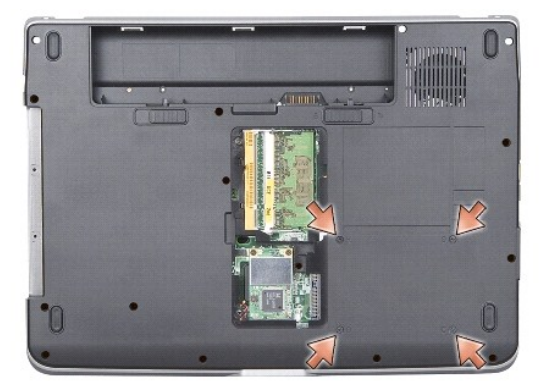

13. Távolítsa el a két csavart, amely az alaplapot a számítógép aljához rögzíti.

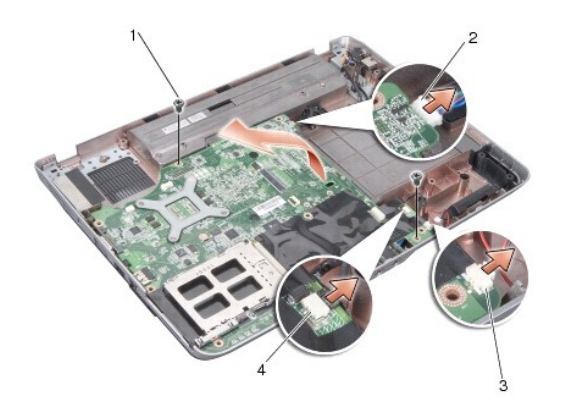

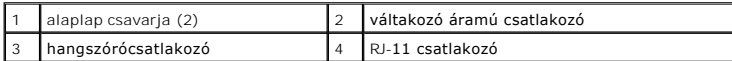

14. Emelje meg az alaplapot megdőltve a számítógép oldala felé és kifelé a számítógép aljától.

# <span id="page-34-0"></span>**Az alaplap cseréje**

VIGYAZAT! A számítógép belsejében végzett munka előtt olvassa el figyelmesen a számítógéphez mellékelt biztonsági információkat tartalmazó<br>dokumentumot. A biztonsággal kapcsolatos gyakorlati tanácsokért lásd a www.dell.com

1. Fordított sorrendben [Az alaplap kiszerelése](#page-33-0) hajtsa végre az összes lépést.

**FIGYELMEZTETES:** Mielőtt bekapcsolná a számítógépet, helyezzen vissza minden csavart és győződjön meg arról, hogy nem maradt eltévedt csavar a<br>számítógép belsejében. Ezek károsíthatják a számítógépet.

- 2. Csúsztassa be az akkumulátort a helyére, amíg egy kattanást nem hall.
- 3. Kapcsolja be a számítógépet.

**MEGJEGYZÉS:** Miután visszahelyezte az alaplapot, írja be a szervizcímkét a cserealaplap BIOS-ába.

4. Helyezze be a cserealaplapot kísérő CD lemezt a megfelelő meghajtóba. Kövesse a képernyőn megjelenő utasításokat.